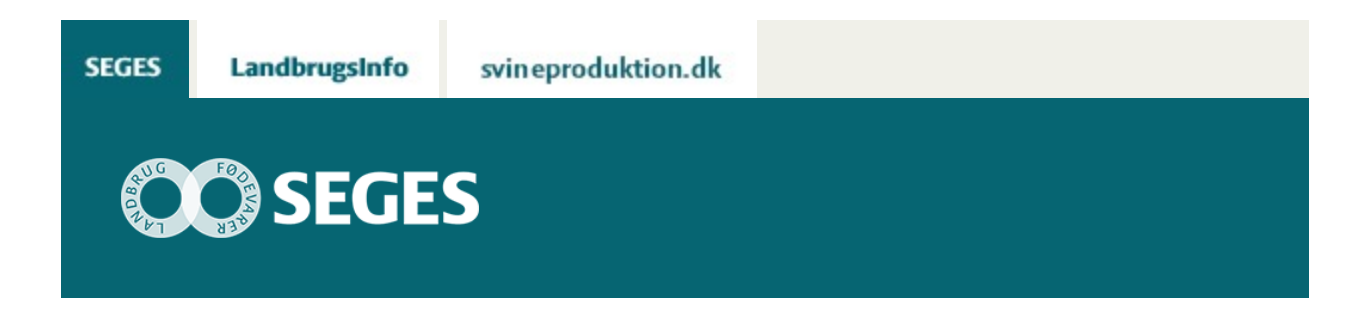

## **OPDATERET VERSION 3.1 AF ''VÆRKTØJ TIL VALG AF GØDNINGER TIL DE ØKOLOGISKE MARKER''**

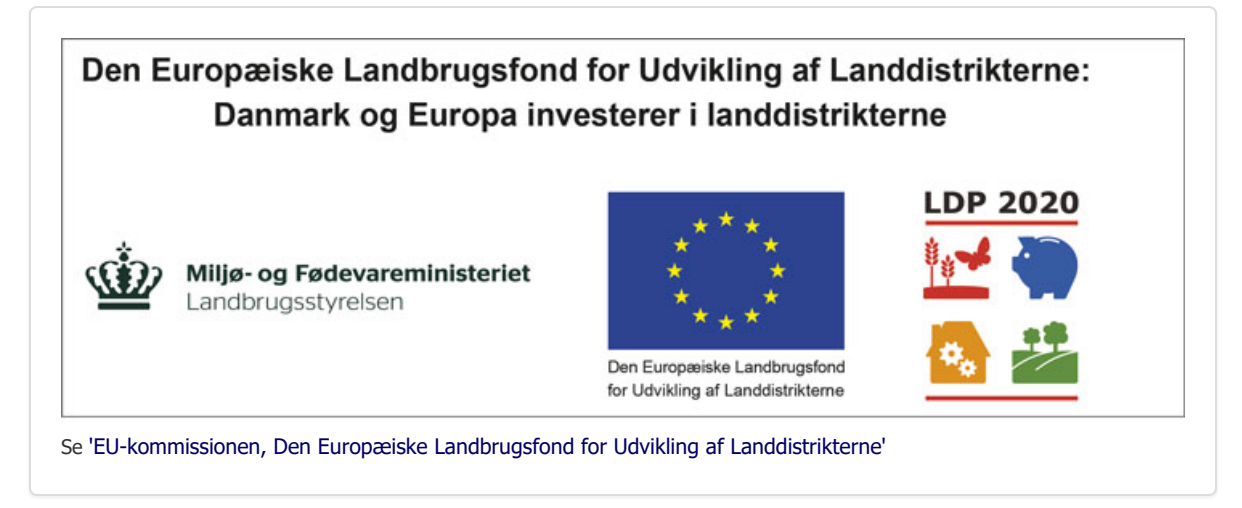

Værktøjet er både et opslagsværk over de gødninger, som er til rådighed for økologisk markbrug og et regneværktøj, der kan hjælpe med at vælge den bedste gødning.

## **[Du finder gødningsværktøjet her](https://projektsite.landbrugsinfo.dk//Afrapportering/innovation/2017/Filer/oe_17_3694_opdateret-Goedningsoversigt-vaerdiberegner_version3_1_11.xlsm)**

Vejledningerne er indbygget i programmet, og du bruger de grønne trykknapper for at komme rundt i mulighederne. Hvis knapperne i værktøjet ikke virker, kan det være opsætningen i dit excel-program, der skal rettes til:

*Tryk følgende:* Filer -> Indstillinger -> Sikkerhedscenter -> Indstillinger for Sikkerhedscenter -> Indstillinger for Makro -> Sæt en dot ved Aktiver makroer -> OK. Luk programmet og åben det igen. Så burde makroerne være aktiveret.

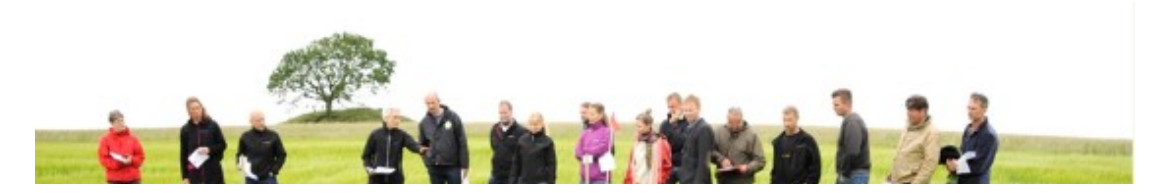

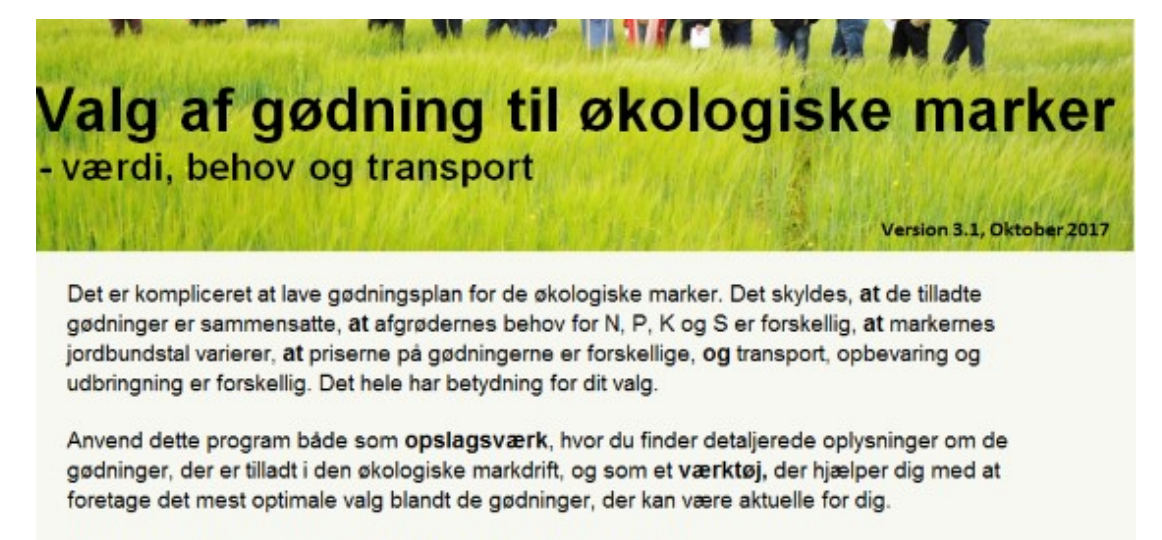

Brug de grønne trykknapper for at komme rundt i mulighederne:

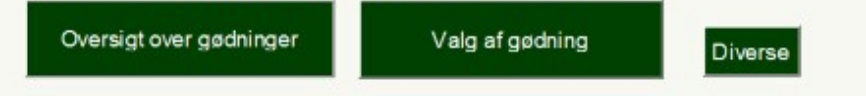

© 2021 - SEGES Projektsitet